# Дистанционное Управление Роботом на Базе Среды Проектирования LabVIEW

Victor ABABII, Viorica SUDACEVSCHI, Marin PODUBNII, Valentin NEGURA

Universitatea Tehnică a Moldovei

avv@mail.utm.md, svm@mail.utm.md, marinpodubnii@mail.ru

Аннотация - К работе «Дистанционное управление роботом на базе среды проектирования LabVIEW».

В работе рассмотрено применение среды проектирования LabVIEW для дистанционного управления роботом с использованием технологии Интернет и видеоинформации о состоянии робота. Разработаны структурная схема и алгоритм функционирования системы и блок схема системы в среде проектирования LabVIEW.

Ключевые слова — дистанционное управление, управление роботом, вредная среда, система проектирования LabVIEW.

## **I. ВВЕДЕНИЕ**

Среда программирования LabVIEW это мощное и удобное средство проектирования, которое широко используется для моделирования и проектирования систем автоматизации и управления различными технологическими процессами в промышленности и научных исследованиях. Удобство данной среды характеризуется использованием виртуальных приборов, при разработке системы управления, а мощность характеризуется алгоритмами  $\mathbf{M}$ технологиями используемые в качестве описания виртуальных приборов [1].

В настоящее время в мировой практике, среда программирования LabVIEW, широко используется в образовательных целях, в том числе и при моделировании и проектировании систем управления роботами [2].

В данной работе рассмотрено пример применения среды программирования LabVIEW для моделирования и управления роботом активирующий во вредной среде.

## **II. ПОСТАНОВКА ЗАДАЧИ УПРАВЛЕНИЯ POGOTOM**

Множество технологических и производственных процессов, на прямую или в исключительных ситуациях, связаны с наличием вредно действующих факторов на жизнь или здоровье человека. Такие ситуации могут возникать пи авариях на химических заводах, атомных электростанциях и.т.д. В таких случаях использование целесообразнее роботизированных технических средств  $\mathbf c$ дистанционным управлением на базе Интернет технологий.

На рисунке 1 представлена структурная схема системы дистанционного управления роботом на базе среды программирования LabVIEW.

Описание составных частей системы: User пользователь системы; Data Input - ввод команд для управления роботом; Data View - визуализация состояния робота; PC Terminal - ПК со средой программирования LabVIEW для дистанционного  $\Pi$ K управления;  $PC$ **Server**  $\rm{co}$ средой программирования LabVIEW расположенный в близи управляемого робота или процесса; LAN/MAN/WAN средства передачи технические данных  $(с$ еть Интернет); WEB Camera - видео камера для ввода изображения состояния робота; MCS - вычислительная система на базе микроконтроллера; R - управляемый робот.

Управление роботом заключается в: видео наблюдении состояния робота, генерации команд управления через нажатие клавиш на клавиатуре или кнопок в окне управления видеомонитора, и дополнительных функций моделирования, анализа и хранения данных.

В состав команд управления входит: вращение платформы робота в плоскости Х, захват предмера и изменение углов 1, 2, 3 которые изменяют положение устройства захвата в трехмерном пространстве.

Для проверки функциональности системы был использован робот, представленный на рисунке 2. Робот содержит: 1- механизм для вращения в плоскости  $X$ ; 2, 3,  $4$ механизмы ДЛЯ позиционирования механизма захвата в пространстве; 5 - устройство захвата.

### Ш. АЛГОРИТМ ФУНКЦИОНИРОВАНИЯ СИСТЕМЫ УПРАВЛЕНИЯ РОБОТОМ

Алгоритм функционирования системы управления роботом представлен диаграммой действий на рисунке 3.

Описание алгоритма функционирования системы. Алгоритм представляет собой действий последовательность выполняемые USER, PC TERMINAL-OM, PC пользователем SERVER-ОМ, СИСТЕМОЙ MCS и роботом. Init Terminal и Init Server подготовка РС для функционирования в соответствующем режиме; Server Ready - проверка и сообщение о готовности сервера; Server Not Ready сообщение о неготовности сервера и выход из процесса

**DIA** 

управления; Input Video Data - ввод видео информации PC SERVER-ом и ее передача на PC TERMINAL; View просмотр пользователем **Status**  $\equiv$ состояния управляемого робота и принятие решений по управлению; Input Control Data - ввод команд для управления роботом; Accept Control Data - считывание команд с клавиатуры; Validation & Data Processing проверка корректности данных и предварительная обработка соответствующими терминалами блок схемы; Control Data TCP/IP Send - подготовка и передача данных на PC SERVER через протокол TCP/IP; Control Data TCP/IP Receive - прием данных от PC TERMINAL через протокол TCP/IP; Server Data Processing - обработка данных сервером; Control Data **USB Send** - подготовка и передача данных через порт USB; Control Data USB Receive - прием данных системой MCS; MCS Data Processing -обработка данных системой MCS и передача сигналов управления электродвигателями робота; Robot System Motion перемещение позиции устройства захвата робота; Stop - проверка конца алгоритма.

#### IV. СИНТЕЗ БЛОК СХЕМЫ УПРАВЛЕНИЯ РОБОТОМ

Блок схема системы управления представлена на рисунке 4.

Описание блок схемы системы управления роботом.

₽ Терминал **TCP** предназначен лля формирования соединения через протокол ТСР/IР между PC TERMINAL-ОМ И PC SERVER-ОМ. Для формирования соединения необходимо устанавливать следующие параметры терминала: IP адрес, порт и способ синхронизации. Для ввода данных с клавиатуры 專

инициализируется порт PS/2 терминалом [ а ввод данных с клавиатуры осуществляется терминалом

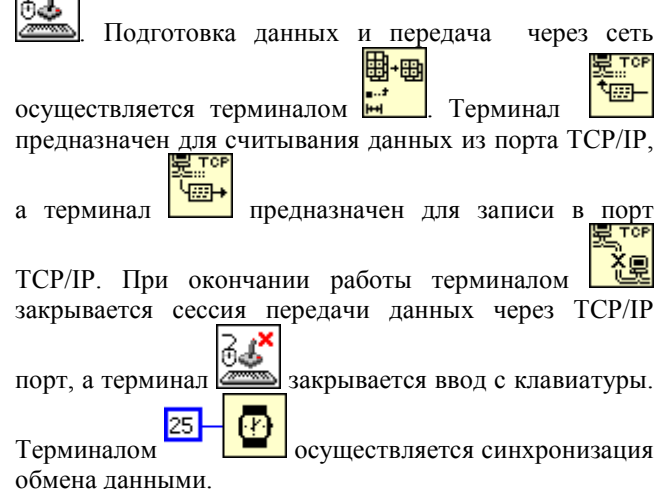

### **V. ВЫВОДЫ**

В данной работе рассмотрено применение среды программирования LabVIEW для дистанционного управления роботом с использованием Интернет технологий и видеоинформации о состоянии робота. Предложенная система может быть использована для управления роботами или технологическими процессами с агрессивными или вредно действующими средами или при авариях.

В работе представлены результаты проектирования структурной схемы, алгоритм функционирования системы И блок схема системы управления, разработанная в среде проектирования LabVIEW.

## СПИСОК ЛИТЕРАТУРЫ

- [1] http://www.ni.com (citat 10.08.2011).
- [2] http://www.robotics.utexas.edu/simulations/Subjects/ Mechatronics/LabView%20Control/index.htm (citat 16.08.2011).

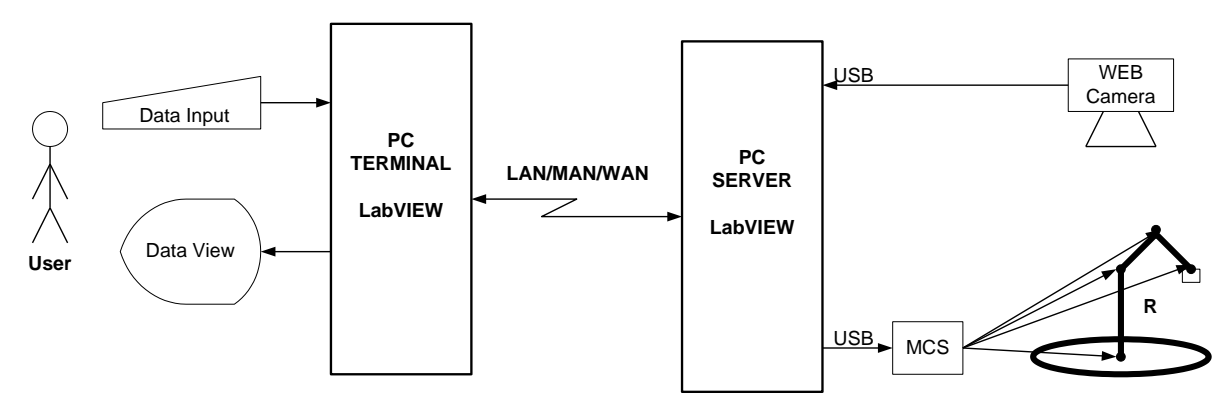

Рисунок 1. Структурная схема системы дистанционного управления роботом.

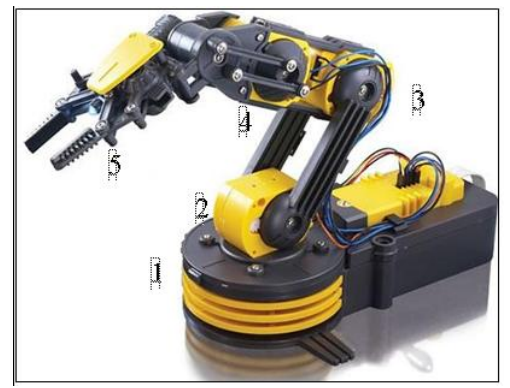

Рисунок 2. Робот, выбранный для управления.

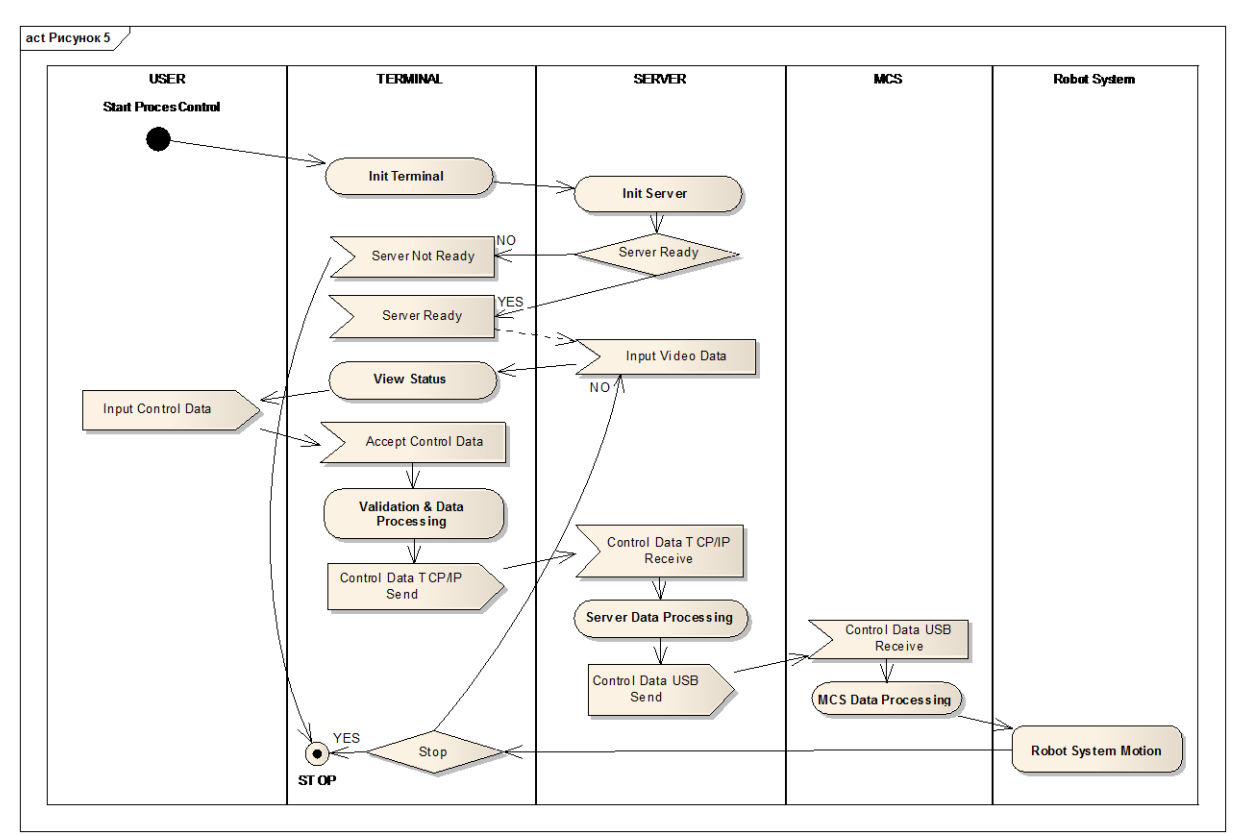

Рисунок 3. Алгоритм функционирования системы управления роботом.

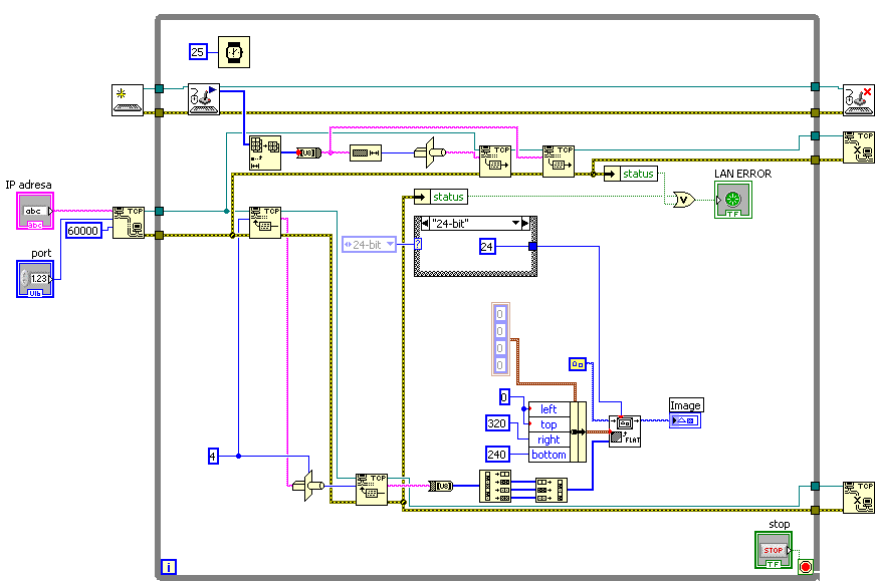

Рисунок 4. Блок схема системы управления роботом.